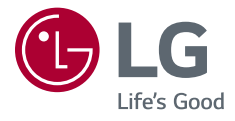

# Руководство пользователя LED LCD-МОНИТОР (LED-МОНИТОР \*)

\* LED-мониторы LG — это ЖК-мониторы со светодиодной подсветкой.

Прежде чем пользоваться устройством, внимательно прочитайте инструкции по технике безопасности.

27UP850

www.lg.com

Авторское право © LG Electronics Inc., 2020. Все права защищены.

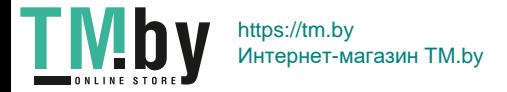

## **Содержание**

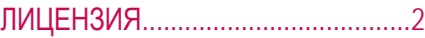

УВЕДОМЛЕНИЕ [О ПРОГРАММНОМ](#page-2-0)  [ОБЕСПЕЧЕНИИ С](#page-2-0) ОТКРЫТЫМ [ИСХОДНЫМ КОДОМ......................](#page-2-0)3

[СБОРКА И ПОДГОТОВКА К](#page-2-0)  [РАБОТЕ...........................................](#page-2-0)3

### [ЭКСПЛУАТАЦИЯ МОНИТОРА](#page-8-0) ......9

[ПОЛЬЗОВАТЕЛЬСКИЕ](#page-10-0) НАСТРОЙКИ [.................................](#page-10-0)11

[ПОИСК И УСТРАНЕНИЕ](#page-23-0) [НЕИСПРАВНОСТЕЙ](#page-23-0) ....................24

[ТЕХНИЧЕСКИЕ ХАРАКТЕРИСТИКИ](#page-25-0)  [УСТРОЙСТВА...............................](#page-25-0)26

## **ЛИЦЕНЗИЯ**

Предоставляемые лицензии различаются в зависимости от модели. Посетите *www.lg.com* для получения дополнительной информации по лицензиям.

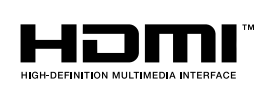

Термины HDMI и HDMI High-Definition Multimedia Interface и Логотип HDMI являются товарными знаками или зарегистрированными товарными знаками HDMI Licensing Administrator, Inc. в Соединенных Штатах и других странах.

The SuperSpeed USB Trident logo is a registered trademark of USB Implementers Forum, Inc.

VESA, логотип VESA, логотип соответствия DisplayPort и логотип соответствия DisplayPort для двухрежимных источников являются зарегистрированными товарными знаками Ассоциации по стандартам в области видеоэлектроники.

**W** MaxxAudio<sup>®</sup>

MaxxAudio и дополнительные товарные знаки MAXX являются товарными знаками и/или зарегистрированными товарными знаками Waves Audio Ltd.

\* USB Type-CTM and USB-CTM are trademarks of USB Implementers Forum.

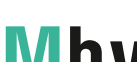

## <span id="page-2-0"></span>**УВЕДОМЛЕНИЕ О ПРОГРАММНОМ ОБЕСПЕЧЕНИИ С ОТКРЫТЫМ ИСХОДНЫМ КОДОМ**

Для получения исходного кода по условиям лицензий GPL, LGPL, MPL и других лицензий с открытым исходным кодом, который содержится в данном продукте, посетите веб-сайт: *http://opensource.lge.com*.

Кроме исходного кода, для загрузки доступны все соответствующие условия лицензии, отказ от гарантий и уведомления об авторских правах.

Компания LG Electronics также может предоставить открытый исходный код на компакт-диске за плату, покрывающую связанные с этим расходы (стоимость носителя, пересылки и обработки), по запросу, который следует отправить по адресу электронной почты *opensource@lge.com*.

Это предложение действительно в течение трех лет с момента последней поставки нами данного продукта. Это предложение актуально для любого получателя данной информации.

# **СБОРКА И ПОДГОТОВКА К РАБОТЕ**

#### **ВНИМАНИЕ!**

- Для обеспечения безопасности и оптимальных эксплуатационных качеств устройства, используйте только фирменные детали.
- Какие-либо повреждения или ущерб, вызванные использованием деталей не одобренных производителем, не являются гарантийным случаем.
- Рекомендуется использовать компоненты, входящие в комплект поставки.
- При использовании обычных кабелей, не сертифицированных компанией LG, изображения на экране могут не отображаться, или на изображениях могут появляться шумы.
- Изображения в данном руководстве представляют общие действия и могут отличаться от фактического продукта.
- Не наносите посторонние вещества (масла, смазочные вещества и т. п.) на поверхность винта при сборке устройства. (Это может привести к повреждению устройства.)
- Чрезмерная нагрузка на крепежные винты может привести к повреждению монитора. Гарантия не распространяется на такие повреждения.
- Не переносите монитор в перевернутом положении, удерживая его только за основание подставки. Это может вызвать падение монитора с подставки и привести к травме.
- Перед поднятием или перемещением монитора не касайтесь его экрана. Давление на экран монитора может вызвать его повреждение.

#### **• ПРИМЕЧАНИЕ**

- Внешний вид реальных компонентов может отличаться изображения выше.
- Любые характеристики и информация об устройстве могут быть изменены без предварительного уведомления в целях улучшения его работы.
- Для покупки дополнительных принадлежностей обратитесь в магазин электроники, интернет-магазин или к продавцу, у которого вы приобрели устройство.
- Кабель питания, входящий в комплект поставки, может отличаться в зависимости от региона.

## **Поддерживаемые драйверы и программное обеспечение**

Вы можете загрузить и установить последнюю версию с веб-сайта LGE (*www.lg.com*).

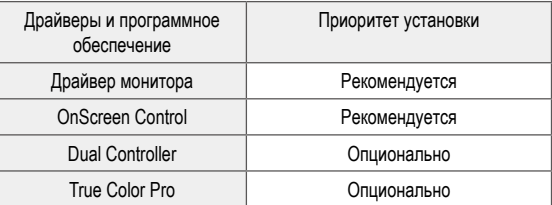

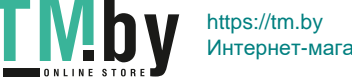

## **Описание продукта и функций кнопок**

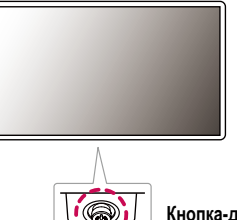

#### **Кнопка-джойстик**

#### **Использование кнопки-джойстика**

Можно легко управлять функциями монитора, нажимая кнопку-джойстик или перемещая ее пальцем влево/вправо/вверх/вниз.

#### **Основные функции**

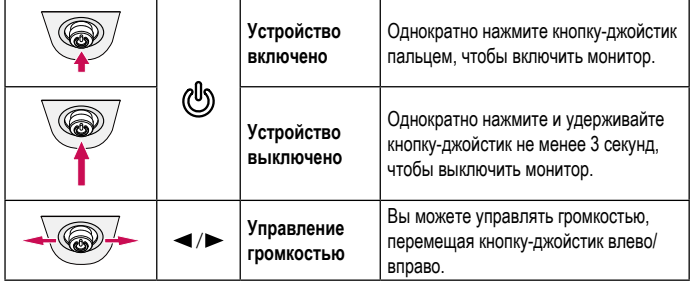

#### **• ПРИМЕЧАНИЕ**

• Кнопка-джойстик расположена в нижней части монитора.

### **Перемещение и поднятие монитора**

Перед перемещением или поднятием монитора соблюдайте следующие инструкции во избежание повреждения и для обеспечения безопасной транспортировки независимо от типа и размера монитора.

- Монитор рекомендуется перемещать в оригинальной коробке или упаковочном материале.
- Перед перемещением или поднятием монитора отключите кабель питания и все остальные кабели.
- Крепко удерживайте нижнюю и боковую части монитора. Не касайтесь самой панели.
- При удерживании монитора экран должен быть направлен в противоположную от вас сторону во избежание появления царапин.
- При транспортировке не подвергайте монитор толчкам или избыточной вибрации.
- При перемещении монитора держите его вертикально, не ставьте его на бок и не наклоняйте влево или вправо.

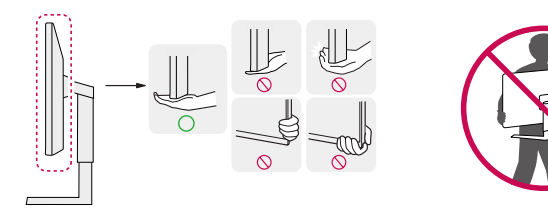

#### **ВНИМАНИЕ!**

- Старайтесь не прикасаться к экрану монитора.
	- *-* Это может привести к повреждению всего экрана или отдельных пикселов, отвечающих за формирование изображения.
- При использовании монитора без подставки, кнопка-джойстик может стать причиной неустойчивости монитора, что может привести к наклонению и падению, повреждению устройства, а также к нанесению вам травм. Кроме того, это может стать причиной некорректной работы кнопки-джойстика.

#### **Размещение на столе**

• Поднимите монитор и поместите его на стол в вертикальном положении. Расстояние от монитора до стены должно составлять не менее 100 мм для обеспечения достаточной вентиляции.

# 100 мм 100 мм 100 мм 100 мм

#### **ВНИМАНИЕ!**

- Прежде чем передвигать или устанавливать монитор, отсоедините кабель питания. Существует риск поражения электрическим током.
- Убедитесь в том, что используется кабель питания из комплекта поставки и что он подключен к заземленной розетке.
- Если требуется дополнительный кабель питания, свяжитесь с местным дилером или обратитесь в ближайший магазин.

#### **Регулировка высоты подставки**

- 1 Расположите установленный на подставку монитор вертикально.
- 2 Крепко возьмитесь за монитор обеими руками и отрегулируйте его высоту.

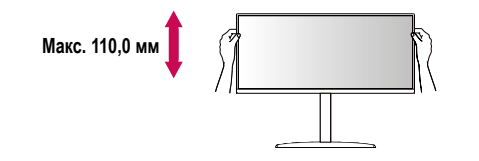

#### **А ПРЕДУПРЕЖДЕНИЕ**

• При регулировке высоты экрана не беритесь рукой за ножку подставки во избежание травмирования пальцев.

#### **Регулировка угла наклона монитора**

- 1 Расположите установленный на подставку монитор вертикально.
- 2 Отрегулируйте наклон монитора.
- Для удобства работы наклон регулируется вперед-назад в пределах от -5° до 20°.

#### **А ПРЕДУПРЕЖДЕНИЕ**

- Во избежание повреждения пальцев при выполнении регулировки экрана не держите нижнюю часть монитора, как показано на рисунке ниже.
- Будьте осторожны, не касайтесь экрана и не нажимайте на него при регулировке наклона.

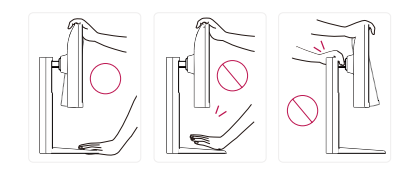

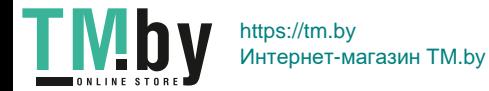

#### **Функция поворота**

Функция поворота экрана позволяет поворачивать монитор по часовой стрелке на 90°.

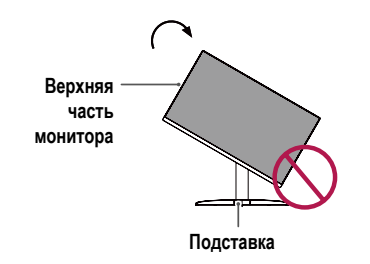

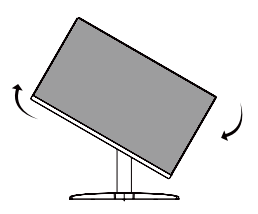

4 Завершите установку, повернув монитор на 90°, как показано ниже.

3 Поверните монитор по часовой стрелке, как показано на рисунке.

#### **А ПРЕДУПРЕЖДЕНИЕ**

- Во избежание появления царапин на основании подставки убедитесь, что при вращении монитора основание не соприкасается с монитором.
- 1 Поднимите монитор вверх на максимальную высоту.

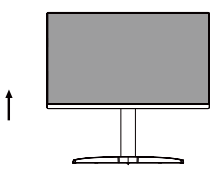

2 Отрегулируйте угол монитора по направлению стрелки, как показано на рисунке.

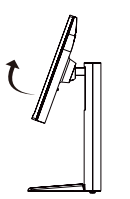

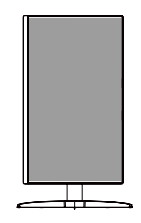

#### **• ПРИМЕЧАНИЕ**

- Функция дисплея Auto Pivot (Автоматический поворот) не поддерживается.
- Экран можно легко повернуть, используя быструю клавишу поворота экрана, предусмотренную операционной системой Windows. Обратите внимание, что в некоторых версиях Windows и в некоторых драйверах графической карты могут использоваться разные настройки клавиши поворота экрана или эта клавиша может не поддерживаться.

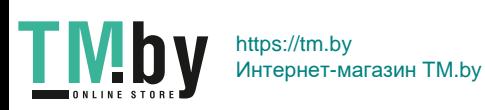

#### **Использование замка Kensington**

Устройство подключения к системе безопасности Kensington (Кенсингтон) расположено с задней стороны монитора.

Дополнительную информацию об установке и использовании замка см. в инструкции к замку или на сайте *http://www.kensington.com*.

Присоедините монитор к столу, используя трос замка Kensington.

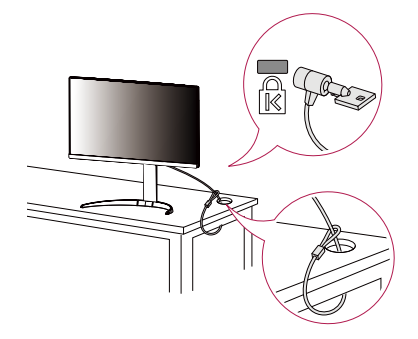

#### **• ПРИМЕЧАНИЕ**

• Замок Kensington приобретается отдельно. Его можно приобрести в большинстве магазинов электроники.

#### **• ПРИМЕЧАНИЕ**

• Правую или левую стороны верхней части монитора можно слегка повернуть вверх или вниз (на 3°) для регулировки горизонтального положения монитора.

![](_page_6_Figure_9.jpeg)

![](_page_6_Picture_10.jpeg)

#### **Установка кронштейна для крепления на стене**

Этот монитор соответствует требованиям к использованию кронштейна для настенного крепления или иного соответствующего устройства.

#### **• ПРИМЕЧАНИЕ**

- Кронштейн для настенного крепления продается отдельно.
- Дополнительную информацию по установке см. в руководстве по установке кронштейна для настенного крепления.
- Не применяйте избыточную силу, прикрепляя кронштейн для настенного крепления, поскольку это может повредить экран монитора.
- Перед установкой монитора на стене отсоедините подставку, выполнив действия по ее присоединению в обратном порядке.

#### **Крепление на стене**

Установите монитор на расстоянии не менее 100 мм от стены и других объектов по бокам монитора, для обеспечения достаточной вентиляции. Подробные инструкции по установке можно получить в местном магазине. Также можно обратиться к руководству пользователя за информацией об установке наклонного кронштейна для настенного крепления.

![](_page_6_Figure_20.jpeg)

Чтобы установить монитор на стену, прикрепите кронштейн для настенного крепления (дополнительная деталь) к задней части монитора.

При установке монитора с помощью кронштейна для настенного крепления надежно закрепите кронштейн, чтобы предотвратить падение монитора.

![](_page_7_Picture_205.jpeg)

#### **• ПРИМЕЧАНИЕ**

- Использование винтов, не отвечающих стандарту VESA, может привести к повреждению монитора и его падению. LG Electronics не несет ответственности за происшествия, связанные с использованием нестандартных винтов.
- Комплект кронштейна для настенного крепления снабжается инструкцией по монтажу и необходимыми комплектующими.
- Настенный кронштейн является дополнительным оборудованием. Дополнительные аксессуары можно приобрести у местного дилера.
- Длина винтов, входящих в комплекты кронштейнов, может отличаться. Если длина используемых винтов превышает стандартную, они могут повредить внутреннюю часть устройства.
- Дополнительная информация приведена в инструкции по установке кронштейна.

#### **ВНИМАНИЕ!**

- Прежде чем передвигать или устанавливать монитор, во избежание удара током, отсоедините провод питания.
- Установка монитора на потолке или наклонной стене может привести к его падению и причинению травм. Следует использовать одобренный кронштейн LG для настенного крепления и обратиться к местному поставщику или квалифицированному специалисту.
- Чрезмерная нагрузка на крепежные винты может привести к повреждению монитора. Гарантия не распространяется на такие повреждения.
- Используйте настенный кронштейн и винты, соответствующие стандарту VESA. Гарантия не распространяется на повреждения вследствие неправильного использования или применения несоответствующих компонентов.
- При замере от задней панели монитора длина каждого использованного винта должна быть не более 8 мм.

Кронштейн для настенного крепления

![](_page_7_Figure_16.jpeg)

![](_page_7_Picture_18.jpeg)

# <span id="page-8-0"></span>**ЭКСПЛУАТАЦИЯ МОНИТОРА**

• Реальное устройство может отличаться от изображений в этом руководстве. Нажмите кнопку-джойстик, перейдите в **Настройки Вход**, и выберите параметр входа.

#### **ВНИМАНИЕ!**

- Не допускайте длительного нажатия на экран. Это может привести к искажению изображения.
- Не выводите на экран неподвижное изображение в течение длительного времени. Это может привести к эффекту остаточного изображения. Если возможно, используйте экранную заставку ПК.
- Включайте монитор в заземленную (трехконтактную) электрическую розетку.
- При включении монитора в помещении с низкой температурой изображение может мерцать. Это нормальное явление.
- На экране могут появляться красные, зеленые и синие точки. Это нормальное явление.

## **Подключение к ПК**

- Монитор поддерживает функцию Plug and Play\*.
- \* Функция Plug and Play: Позволяет подключать к компьютеру устройство без выполнения каких-либо настроек или установки драйверов.

#### **Подключение HDMI**

Передает цифровые видео и аудио сигналы с компьютера на монитор.

#### **ВНИМАНИЕ!**

- Использование кабеля DVI-HDMI / DP (DisplayPort)-HDMI может привести к возникновению проблем совместимости.
- Используйте сертифицированный кабель с логотипом HDMI. При использовании не сертифицированного кабеля HDMI экран может отображаться неправильно, или может возникнуть ошибка подключения.
- Рекомендуемые типы кабелей HDMI
- Высокоскоростной кабель HDMI<sup>®</sup>/™
- Высокоскоростной кабель HDMI<sup>®</sup>/™ с Ethernet

# TMb

#### **Подключение DisplayPort**

Передает цифровые видео и аудио сигналы с компьютера на монитор.

#### **• ПРИМЕЧАНИЕ**

- Аудио- или видеовыход могут отсутствовать в зависимости от версии DP (DisplayPort) компьютера.
- Если компьютер оснащен графической картой с выходным разъемом Mini DisplayPort, следует использовать переходной кабель с Mini DP на DP (с Mini DisplayPort на DisplayPort) или переходной соединитель, поддерживающий DisplayPort 1.2 или 1.4. (Продается отдельно)

#### **Подключение USB-C**

Передача цифровых видео- и аудиосигналов от ПК к монитору.

#### **• ПРИМЕЧАНИЕ**

- Функция PD(Подачаэнергии) и режим чередования DP (DP посредством USB-C) доступны посредством порта USB-C.
- Опции могут не функционировать надлежащим образом в зависимости от характеристик подключенного устройства и особенностей среды.
- Порт USB-C предназначен для источника питания ПК, а не монитора. Подключите адаптер для подачи питания к монитору.

## **Подключение к A/V-устройствам**

#### **Подключение HDMI**

HDMI передает цифровые видео- и аудиосигналы от вашего A/V-устройства на монитор.

#### **• ПРИМЕЧАНИЕ**

- Использование кабеля DVI-HDMI / DP (DisplayPort)-HDMI может привести к возникновению проблем совместимости.
- Используйте сертифицированный кабель с логотипом HDMI. При использовании не сертифицированного кабеля HDMI экран может отображаться неправильно, или может возникнуть ошибка подключения.
- Рекомендуемые типы кабелей HDMI
- Высокоскоростной кабель HDMI®/™
- Высокоскоростной кабель HDMI®/™ с Ethernet

## **Подключение периферийных устройств**

#### **Подключение устройства USB**

Порт USB устройства выполняет функцию концентратора USB.

#### **• ПРИМЕЧАНИЕ**

- Перед подключением к устройству и его использованием рекомендуется установить все обновления ОС Windows, чтобы обеспечить актуальность ее состояния.
- Периферийные устройства приобретаются отдельно.
- К порту USB можно подключить USB-устройство, клавиатуру или мышь.
- Скорость зарядки может отличаться в зависимости от устройства.
- Для использования нисходящего USB-порта монитора пользователю необходимо подключить восходящий порт к главному ПК с помощью кабеля USB C-C или USB C-A.
- Если восходящий порт монитора соединён с главным ПК посредством кабеля USB C-C, нисходящий порт поддерживает устройства USB 2.0.
- Если восходящий порт монитора соединён с главным ПК посредством кабеля USB C-A, нисходящий порт поддерживает устройства USB 3.0. Однако главный ПК при этом должен поддерживать функцию USB 3.0.

#### $\triangle$  **ВНИМАНИЕ!**

- Меры предосторожности при использовании USB устройства
- *-* USB-устройство с установленной программой автоматического распознавания или использующее собственный драйвер может быть не распознано.
- *-* Некоторые USB-устройства могут не поддерживаться или работать со сбоями.
- *-* Рекомендуется использовать концентратор USB или жесткий диск с доступным питанием. (При недостаточной мощности питания устройство хранения USB может не быть обнаружено.)

#### **Подключение наушников**

Подключите периферийные устройства к монитору через гнездо для наушников.

#### **• ПРИМЕЧАНИЕ**

- Периферийные устройства приобретаются отдельно.
- В зависимости от параметров воспроизведения звука на компьютере и внешних устройств функции наушников и динамиков могут быть ограничены.
- Если вы используете наушники с Г-образным штекером, это может вызвать проблемы при подключении другого внешнего устройства к монитору. Поэтому мы рекомендуем использовать наушники с прямым штекером.

![](_page_9_Picture_32.jpeg)

Г-образный штекер

Прямой штекер (рекомендуется)

![](_page_9_Picture_36.jpeg)

# <span id="page-10-0"></span>**ПОЛЬЗОВАТЕЛЬСКИЕ НАСТРОЙКИ**

#### **• ПРИМЕЧАНИЕ**

• Экранное меню вашего монитора может незначительно отличаться от изображенного в данном руководстве.

### **Вызов меню основного экрана**

 Нажмите кнопку-джойстик в нижней части монитора. Перемещайте кнопку-джойстик вниз-вверх и влево-вправо, чтобы установить параметры. Нажмите кнопку-джойстик еще раз, чтобы выйти из главного меню. **Кнопка-джойстик**

**Кнопка Состояние меню Описание Главное меню отключено** Включение меню основного экрана. Q Выход из главного меню. (Удержание кнопки более 3 секунд обеспечивает выключение монитора. Вы можете выключить монитор, таким **Главное меню включено** образом, в любое время, в том числе, когда отображается экранное меню.) **Главное меню отключено** Настройка громкости монитора. ◢ **Главное меню включено** Переход к функции **Вход**. **Главное меню отключено** Настройка громкости монитора. **Главное меню включено** Отображение функций **Настройки**. **Главное меню отключено** Отображение информации о текущем входе.  $\blacktriangle$ **Главное меню включено** Выключение монитора. **Главное меню отключено** Отображение информации о текущем входе. **Главное меню включено** Переход к функции **Режим изображения**.

![](_page_10_Picture_6.jpeg)

#### **Функции главного меню**

![](_page_11_Picture_1.jpeg)

![](_page_11_Picture_139.jpeg)

#### **Настройки меню**

1 Для отображения экранного меню нажмите кнопку-джойстик в нижней части монитора и войдите в **Настройки**.

崇。

- 2 Перемещайте кнопку-джойстик вниз-вверх и влево-вправо, чтобы установить параметры.
- 3 Чтобы вернуться в верхнее меню или настроить другие пункты меню, переместите кнопку-джойстик в положение < или нажмите ( ).
- 4 Если вы хотите выйти из экранного меню, переместите кнопку-джойстик в положение  $\blacktriangleleft$  и удерживайте до выхода.

![](_page_11_Picture_8.jpeg)

![](_page_11_Picture_9.jpeg)

![](_page_11_Picture_10.jpeg)

![](_page_11_Picture_11.jpeg)

![](_page_11_Picture_12.jpeg)

**Быстрые настройки Вход Картинка Звук Основные**

![](_page_11_Picture_17.jpeg)

#### **Быстрые настройки**

![](_page_12_Picture_105.jpeg)

![](_page_12_Picture_2.jpeg)

#### **Вход**

![](_page_13_Picture_94.jpeg)

![](_page_13_Picture_2.jpeg)

#### **Картинка**

#### **• ПРИМЕЧАНИЕ**

• Доступные значения параметра **Режим изображения** зависят от входного сигнала.

**[Режим изображения для сигнала SDR (не HDR)]**

![](_page_14_Picture_133.jpeg)

![](_page_14_Picture_5.jpeg)

![](_page_15_Picture_79.jpeg)

![](_page_15_Picture_2.jpeg)

![](_page_16_Picture_132.jpeg)

![](_page_16_Picture_1.jpeg)

**РУССКИЙ**

![](_page_17_Picture_152.jpeg)

![](_page_17_Picture_1.jpeg)

![](_page_18_Picture_134.jpeg)

![](_page_18_Picture_1.jpeg)

**РУССКИЙ**

#### **Звук**

![](_page_19_Picture_65.jpeg)

![](_page_19_Picture_3.jpeg)

#### **Основные**

![](_page_20_Picture_150.jpeg)

![](_page_20_Picture_2.jpeg)

![](_page_21_Picture_157.jpeg)

![](_page_21_Picture_1.jpeg)

![](_page_22_Picture_79.jpeg)

![](_page_22_Picture_1.jpeg)

# <span id="page-23-0"></span>**ПОИСК И УСТРАНЕНИЕ НЕИСПРАВНОСТЕЙ**

![](_page_23_Picture_162.jpeg)

24

**РУССКИЙ**

![](_page_23_Picture_3.jpeg)

![](_page_24_Picture_74.jpeg)

#### **• ПРИМЕЧАНИЕ**

• LED можно активировать в OSD-меню настройки. Настройки – Основные – Питание – Вкл

![](_page_24_Picture_3.jpeg)

# <span id="page-25-0"></span>**ТЕХНИЧЕСКИЕ ХАРАКТЕРИСТИКИ УСТРОЙСТВА**

![](_page_25_Picture_169.jpeg)

Технические характеристики могут быть изменены без предварительного уведомления.

Символ ~ означает переменный ток, а символ  $\frac{1}{1}$  - постоянный ток.

Уровень энергопотребления может варьироваться в зависимости от условий эксплуатации и настроек монитора.

\* Энергопотребление в режиме Вкл. измеряется с использованием стандарта тестирования ENERGY STAR®.

\*\* Если в качестве источника входного сигнала используется USB-C, параметры потребления энергии в режиме сна могут варьироваться в зависимости от типа подключённого устройства.

\*\* Монитор перейдет в Спящий Режим через пару минут (максимум 5 минут).

![](_page_25_Picture_8.jpeg)

## **Поддерживаемый заводской режим (Стандартный режим, РС)**

**DisplayPort/ USB-C**

![](_page_26_Picture_113.jpeg)

![](_page_26_Picture_3.jpeg)

#### **HDMI**

![](_page_27_Picture_119.jpeg)

![](_page_27_Picture_120.jpeg)

![](_page_27_Picture_3.jpeg)

## **Синхронизация HDMI (видео)**

![](_page_28_Picture_83.jpeg)

![](_page_28_Picture_2.jpeg)

![](_page_29_Picture_0.jpeg)

![](_page_29_Picture_1.jpeg)

This Product qualifies for ENERGY STAR®

Changing the factory default configuration and settings or enabling certain optional features and functionalities may increase energy consumption beyond the limits required for ENERGY STAR<sup>®</sup> certification.

Refer to ENERGYSTAR.gov for more information on the ENERGY STAR® program.

Модель и серийный номер продукта находятся на задней панели устройства. Запишите их ниже на тот случай, если вам когда-либо потребуется техническое обслуживание.

Модель

Серийный номер

![](_page_29_Picture_8.jpeg)